Приложение № 2 к Техническому заданию

на оказание государственным и муниципальным образовательным организациям, реализующим образовательные программы общего образования и среднего профессионального образования (далее – образовательные организации), избирательным комиссиям субъектов Российской Федерации и территориальным избирательным комиссиям (далее – избирательные комиссии), расположенным на территориях субъектов Российской Федерации (за исключением Республики Крым и г. Севастополя) (с учетом потребностей указанных пользователей), услуг по предоставлению с использованием единой сети передачи данных доступа к государственным, муниципальным, иным информационным системам и к информационно-телекоммуникационной сети «Интернет» (далее – сеть «Интернет»); по передаче данных при осуществлении доступа к государственным, муниципальным, иным информационным системам и к сети «Интернет»; по защите данных, обрабатываемых и передаваемых при осуществлении доступа к государственным, муниципальным, иным информационным системам и к сети «Интернет»; по обеспечению ограничения доступа к информации, распространение которой в Российской Федерации запрещено, и к информации, причиняющей вред здоровью и (или) развитию детей, содержащейся в сети «Интернет», для образовательных организаций; по мониторингу и обеспечению безопасности связи при предоставлении доступа к государственным, муниципальным, иным информационным системам и к сети «Интернет»; по организации подключения к единой сети передачи данных образовательных организаций и избирательных комиссий, по передаче данных при осуществлении доступа к этой сети

## **Программа и методика испытаний**

I. Процедура проведения испытаний

1. Заказчик осуществляет проверку наличия у представителя Исполнителя следующих документов:

копия Государственного контракта с приложениями.

2. В случае отсутствия документов указных в пункте 1 главы I Заказчик проводит мероприятия, указанные в п. 3 главы I. Акт проверки оказания Услуг (Приложение № 3 к Техническому заданию) не подписывается до устранения замечаний.

3. Заказчик проверяет компоненты Услуг согласно главы II на соответствии требованиям Технического задания. Проверки проводятся согласно главе IV.

4. В случае отсутствия замечаний или после их устранения подписывается Акт проверки оказания Услуг (приложение № 3 к Техническому заданию).

## II.Цель проведения испытаний

Целью проведения испытаний является проверка соответствия предоставляемых Услуг связи и её компонентов требованиям Технического задания.

Состав проверяемых компонентов Услуг связи:

- Компонент Услуг связи «Передача данных L2»;
- Компонент Услуг связи «Передача данных»;
- Компонент Услуг «Защита данных»;
- Компонент Услуг «Ограничение доступа к информации»;
- Компонент Услуг «Мониторинг и обеспечение безопасности связи».

### III.Объём испытаний

Перечень проверок компонентов Услуг приведен ниже:

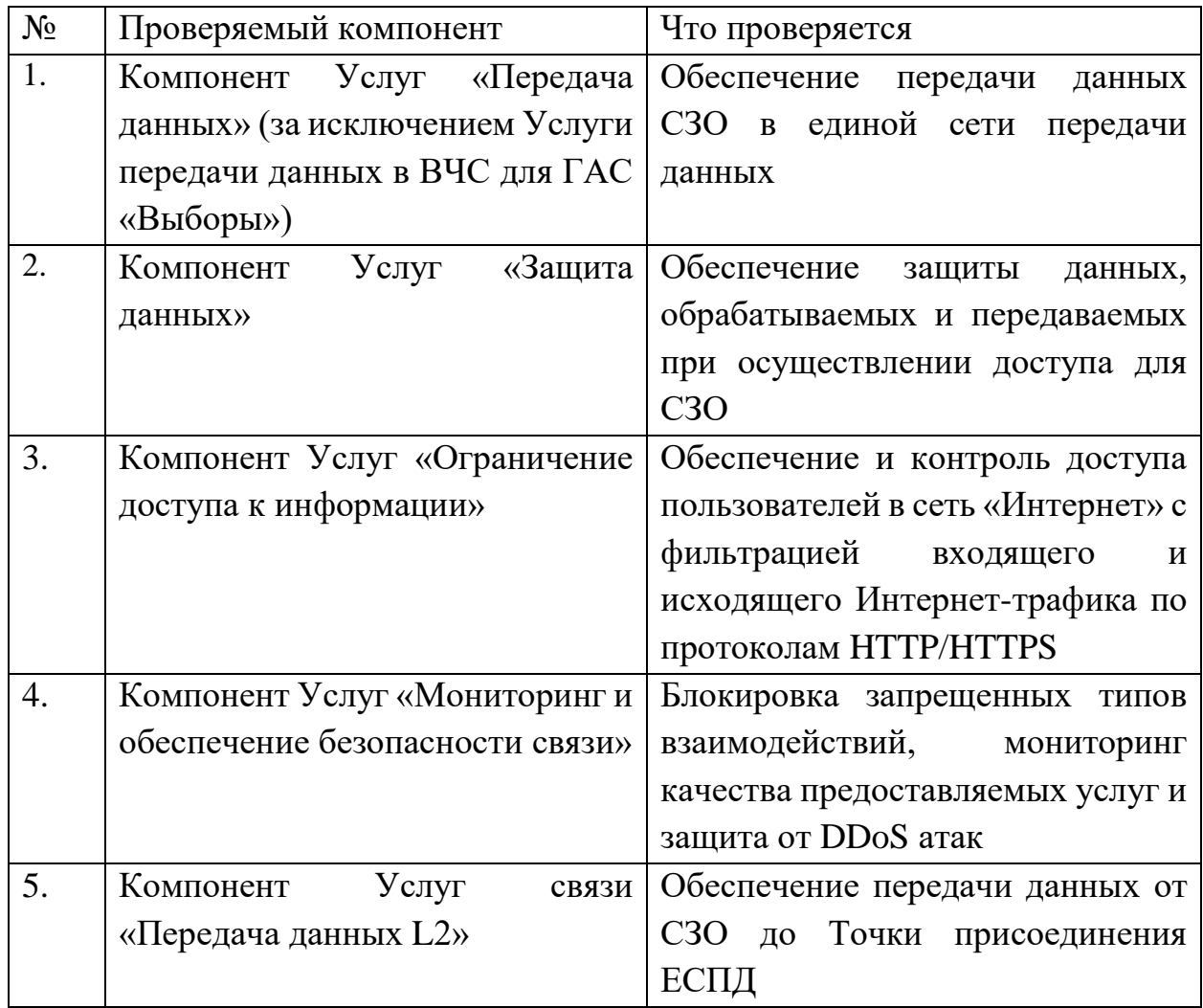

### IV.Методики тестирования

### **1. Проведение испытаний компонента Услуги «Передача данных»**

- элемент «Передача данных» в ВЧС с заданными параметрами качества

- элемент «Передача данных» в сеть Интернет

1. Введение

1.1. Настоящий раздел определяет порядок проведения испытаний при проверке Услуг Исполнителем в его зоне ответственности по предоставлению доступа СЗО к сети Интернет/ЕСПД, определенных Государственным контрактом на объекте.

1.2. Контролируемыми параметрами подключения являются:

 пропускная способность канала по направлениям от и к СЗО, единица измерения – Мбит/с;

время задержки IP-пакетов, единица измерения – мс;

 вариация времени задержки IP-пакетов (далее – джиттер), единица измерения – мс;

потери IP-пакетов, единица измерения – процент.

1.3. Контроль проводится с использованием исключительно передачи и приема цифровой информации, в связи с чем показатели точности измерений не устанавливаются.

1.4. Результаты проведения инструментального контроля вносятся в Протокол проведения тестирования Услуг (далее – Протокол проведения тестирования) (Приложение № 6 к Техническому заданию).

2. Методика проверки элемента «Передача данных» в ВЧС с заданными параметрами качества

2.1. Значения показателей пропускной способности проверяются согласно Техническому заданию:

2.1.1. Требования к средствам измерений, вспомогательным устройствам, материалам.

2.1.2. При выполнении проверки применяют следующие средства измерений, вспомогательные устройства, материалы:

 переносной компьютер (ноутбук) с тактовой частотой не менее 1 ГГц, объемом памяти не менее 4 Гбайт, наличием не менее 1 порта Gigabit Ethernet, наличием операционной системы MS Windows версии 7 и выше или FreeBSD/Linux (далее – Ноутбук);

 интернет-обозреватель Firefox, Chrome, Opera и их аналоги (Спутник, Яндекс) в версии не ранее 2019 года, установленные на Ноутбуке;

ПО (утилита) *cmd*, установленное на Ноутбуке в составе ОС.

2.1.3. При проведении инструментального контроля на Ноутбуке должны быть отключены антивирусные, межсетевые экраны и прочие программы, которые могут привести к повышению загрузки центрального процессора, либо передаче данных по сети, а также препятствию передачи данных по сетевым портам (блокирование).

2.1.4. IP-адрес, шлюз по умолчанию и маска подсети для проведения проверки, планы IP-адресации для СЗО, параметры подключения (в том, числе порт на оборудовании Исполнителя) предоставляются Исполнителем при проведении проверки.

2.2. Метод и порядок проведения проверки.

2.2.1. Проверка осуществляются с помощью команды *ping* утилиты *cmd*. Порядок проведения проверки:

 Подключить Ноутбук к оборудованию Исполнителя в Точке присоединения к ЕСПД того субъекта РФ, в котором проводится проверка

Запустить утилиту *cmd* на Ноутбуке;

 Ввести команду *ping X.X.X.X,* где *X.X.X.X* – IP-адрес выделенный для СЗО согласно плана IP-адресации

Запустить тест

- Прервать проведение теста по истечении 30 секунд
- Зафиксировать результат проверки в Протоколе проведения тестирования Услуг. Положительным результатом является наличие отклика на ICMPзапрос, что подтверждает сетевую доступность СЗО

2. Методика проверки элемента «Передача данных» в сеть Интернет.

2.1 Установленные требования контролируемым  $\mathbf K$ параметрам подключения Услуги в СЗО:

скорость передачи данных - согласно требований ТЗ

процент потерянных пакетов – не более 5%;

задержка передачи пакетов:

по проводным каналам - не более 250 мс;

на составных каналах с учетом наличия одного беспроводного участка (одного спутникового скачка) – не более 1000 мс.

 $2.2$ Требования к средствам измерений, вспомогательным устройствам, материалам:

2.2.1 При инструментального выполнении контроля применяют следующие средства измерений, вспомогательные устройства, материалы:

1 переносной компьютер (ноутбук) с тактовой частотой не менее 1 ГГц, объемом памяти не менее 4 Гбайт, наличием не менее 1 порта Gigabit Ethernet, наличием операционной системы (далее  $-$  OC) Linux или FreeBSD или MS Windows версии 7 и выше (далее – Ноутбук);

интернет-обозреватель Firefox, Chrome, Opera или их аналоги (Спутник, Яндекс) в версии не ранее 2019 года;

ПО (утилита) *cmd* (командная строка) установленное на каждом Ноутбуке в составе ОС.

 $2.2.2$ При проведении инструментального контроля на Ноутбуке должны быть отключены антивирусные и прочие программы, которые могут привести к повышению загрузки центрального процессора, либо передаче данных по сети передачи данных.

2.3 Метод и порядок измерений

2.3.1 Измерение пропускной способности канала связи и времени задержки IP-пакетов осуществляется посредством сервиса для контроля скорости доступа в Интернет (далее – СКСДИ) по адресу [http://speedtest.rt.ru](http://speedtest.rt.ru/) с Ноутбука, подключенного к порту оборудования Исполнителя на объекте согласно схемы организации Услуг (рис.3).

2.3.2 Настройки сетевого подключения на ноутбуке (IP-адрес, шлюз по умолчанию и маска подсети за проверяемый СЗО), планы IP-адресации для СЗО, параметры подключения (в том, числе порт на оборудовании Исполнителя) предоставляются Исполнителем при проведении проверки.

2.3.3 Проверка проводиться в следующем порядке:

 Открыть в интернет-обозревателе на Ноутбуке электронный адрес клиента СКСДИ [\(http://speedtest.rt.ru\)](http://speedtest.rt.ru/).

 На открывшейся в окне интернет-обозревателя (странице) нажать на кнопку «Начать тестирование».

 Дождаться окончания измерений (примерно 60 секунд) и зафиксировать результат измерений в Протоколе проведения тестирования Услуг. В качестве значения времени задержки IP-пакетов принимается половина от измеренной круговой задержки.

 Скриншот результатов измерений внести в Протокол проведения тестирования Услуг.

2.3.4 Измерение потерь IP-пакетов осуществляется с использованием утилиты *cmd* в следующем порядке (порядок приведен для операционной системы MS Windows):

Алгоритм измерения процента потерь IP-пакетов:

Запустить утилиту *cmd* на Ноутбуке;

Ввести команду *ping test.ip.rt.ru*, где http://test.ip.rt.ru – электронный адрес в сети «Интернет» в зоне ответственности Исполнителя. Резервный электронный адрес speedtest.rt.ru

Провести тест в течении 60 секунд, прервать проведение теста по истечении 60 секунд и зафиксировать результаты измерения – процент потерянных пакетов.

Результаты инструментального контроля оформить в Протокол проведения тестирования Услуг

Скриншот результатов измерений внести в Протокол проведения тестирования Услуг.

## 3. Проведение приемочных испытаний компонента Услуг «Защита ланных»

- элемент « Криптографическая защита каналов связи»

1. Введение

 $1.1$ Целью испытания является проверка возможности передачи пакетов данных в рамках закрытого (защищенного) контура сети и отсутствии возможности передачи данных в другие сети.

 $2^{1}$ Требования к средствам измерений, вспомогательным устройствам, материалам:

 $2.1$ При выполнении инструментального контроля применяют следующие средства измерений, вспомогательные устройства, материалы:

1 переносной компьютер (ноутбук) с тактовой частотой не менее 1 ГГц, объемом памяти не менее 4 Гбайт, наличием не менее 1 порта Gigabit Ethernet, наличием операционной системы (далее  $-$  OC) Linux или FreeBSD или MS Windows версии 7 и выше (далее – Ноутбук);

интернет-обозреватель Firefox, Chrome, Opera или их аналоги (Спутник, Яндекс) в версии не ранее 2019 года;

ПО (утилита) cmd (командная строка) установленное на каждом Ноутбуке в составе ОС.

 $\overline{7}$ 

### 3 Метод и порядок измерений

3.1 Для проверки следует подключить Ноутбук к порту оборудования Исполнителя на объекте (криптомаршрутизатора) и настроить сетевое подключение согласно параметров таблицы адресации в общей подсети для выбранного (выбранных) СЗО (план IP-адресации) - адрес, маска и шлюз по умолчанию. План IP—адресации и параметры подключения, определяемые в соответствии с планом IP-адресации СЗО в закрытом контуре сети, предоставляется Исполнителем Заказчику при проведении проверки.

Алгоритм проверки:

Запустить утилиту *cmd* на Ноутбуке;

 Ввести команду ping test.ip.rt.ru, где test.ip.rt.ru – электронный адрес в открытой сети (сети «Интернет») в зоне ответственности Исполнителя. Данный адрес должен быть недоступен для взаимодействия.

Ввести команду ping  $X, X, X, X$ , где  $X, X, X, X$  - адрес криптомаршрутизатора в СЗО. Данный адрес должен быть доступен в рамках взаимодействия внутри закрытого контура.

 Результаты проведения инструментального контроля вносятся в Протокол проведения тестирования Услуг.

# **3. Проведение приемочных испытаний компонента Услуг «Ограничение доступа к информации**

- элемент «Контентная фильтрация»

1. Введение

1.1. Настоящий документ описывает методику проведения тестирования компонента Услуг «Ограничение доступа к информации»

1.2. Целью проведения тестирования является проверка соответствия компонента Услуг «Ограничение доступа к информации» требованиям Технического задания (далее – ТЗ). Состав проверяемых элементов компонентов Услуг «Информационная безопасность» (далее - Услуги):

- Компонент услуг «Ограничение доступа к информации» обеспечивает ограничение доступа к информации, распространение которой в Российской Федерации запрещено, и к информации, наносящей вред здоровью и развитию детей, содержащейся в сети Интернет:

проверяемый элемент «Контентная фильтрация».

2. Объём испытаний.

 $2.1$ В состав испытаний элемента «Контентная фильтрация» входит проверка по обеспечению и контролю доступа пользователей в сеть Интернет с фильтрацией входящего и исходящего Интернет-трафика.

3. Условия и порядок проведения испытаний.

 $3.1.$ Проведение испытаний компонента Услуг проводится на объекте, на котором оказывается Услуга.

Приемочные испытания компонента Услуг «Ограничение доступа к  $3.2.$ информации» начинаются при подтверждении готовности программно-аппаратных средств Исполнителя, используемых в составе проверяемых компонентов Услуг.

3.3. Во время проведения тестирования функциональных возможностей Системы ни одна из сторон не должна проводить работы, которые каким-либо образом могут повлиять на результаты испытаний. В случае каких-либо отклонений от настоящей Программы стороны должны утвердить такие отклонения.

 $\overline{4}$ . Требования к средствам измерений, вспомогательным устройствам, материалам:

При выполнении инструментального контроля применяют следующие средства измерений, вспомогательные устройства, материалы:

1 переносной компьютер (ноутбук) с тактовой частотой не менее 1 ГГц, объемом памяти не менее 4 Гбайт, наличием не менее 1 порта Gigabit

Ethernet, наличием операционной системы (далее – ОС) Linux или FreeBSD или MS Windows версии 7 и выше (далее – Ноутбук);

 интернет-обозреватель Firefox, Chrome, Opera или их аналоги (Спутник, Яндекс) в версии не ранее 2019 года;

Методика тестирования

 Проверка обеспечения и контроля доступа пользователей в сеть Интернет с фильтрацией входящего и исходящего Интернет-трафика компонента Услуг «Ограничение доступа к информации», элемент «Контентная фильтрация».

4.1. В качестве проверки проводится тестирование фильтрации доменов согласно базе данных ресурсов, относящихся к запрещенным категориям (наркотики, порнография, терроризм, экстремизм, насилие, социальные сети, анонимайзеры и т.д.) в соответствии с требованиями нормативной документацией Российской Федерации:

- Блокировка URL ресурсов, относящихся к запрещенным категориям, по протоколам HTTP/HTTPS, внесенных в реестры Роскомнадзора, такие как «Единый Реестр доменных имен, указателей страниц сайтов в сети Интернет и сетевых адресов, позволяющих идентифицировать сайты в сети Интернет, содержащие информацию, распространение которой в Российской Федерации запрещено», внесенных в «Федеральный список экстремистских материалов» Министерства юстиции Российской Федерации.

- Блокировка ресурсов, относящихся к запрещенным категориям, по вводимому IP-адресу.

#### Алгоритм проверки:

 Настроить на Ноутбуке IP-адрес, шлюз по умолчанию и маску подсети, назначенные для проверяемого СЗО.

Подключить Ноутбук к оборудованию Исполнителя на объекте.

 Настроить на Ноутбуке IP-адрес, IP-адрес шлюза по умолчанию и маску подсети в соответствии с планом IP-адресации. Дополнительно на ноутбуке настроить IP-адрес прокси-сервера в соответствии с планом IP-адресации и установить файл сертификата прокси-сервера. План IP—адресации и параметры подключения для проведения проверки предоставляется Исполнителем Заказчику при проведении проверки.

Запустить на Ноутбуке интернет-браузер.

 Ввести в адресную строку URL ресурса, относящегося к запрещённой категории (приложение №1). Убедиться, что доступ к запрещенному ресурсу заблокирован.

 Ввести в адресную строку URL ресурса, относящегося к разрешённой категории (приложение №1). Убедиться, что доступ к ресурсу разрешён.

 Ввести в адресную строку IP-адрес ресурса, относящегося к запрещённой категории (приложение №1). Убедиться, что доступ к запрещенному ресурсу заблокирован.

 Ввести в адресную строку IP-адрес ресурса, относящегося к разрешённой категории (приложение №1). Убедиться, что доступ к ресурсу разрешён.

 Результат проверки отразить в Протоколе проведения тестирования Услуги (приложение № 6 к Техническому заданию).

Приложение № 1

Перечни URL ресурсов и разрешенных и запрещенных IP-адресов:

1. Перечень запрещённых и разрешённых URL ресурсов (протокол HTTP/HTTPS)

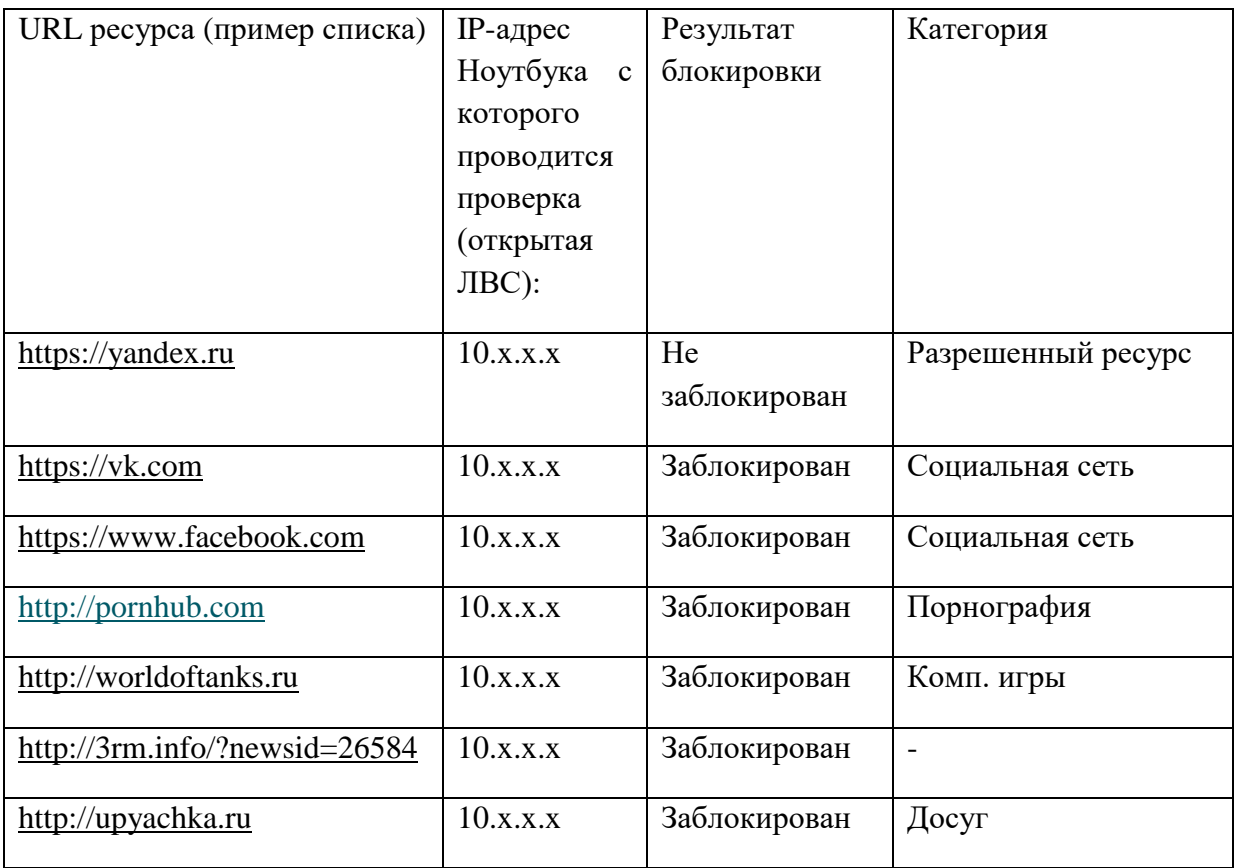

2. Перечень запрещённых и разрешённых URL ресурсов (Блокировка по IPадресам ресурса)

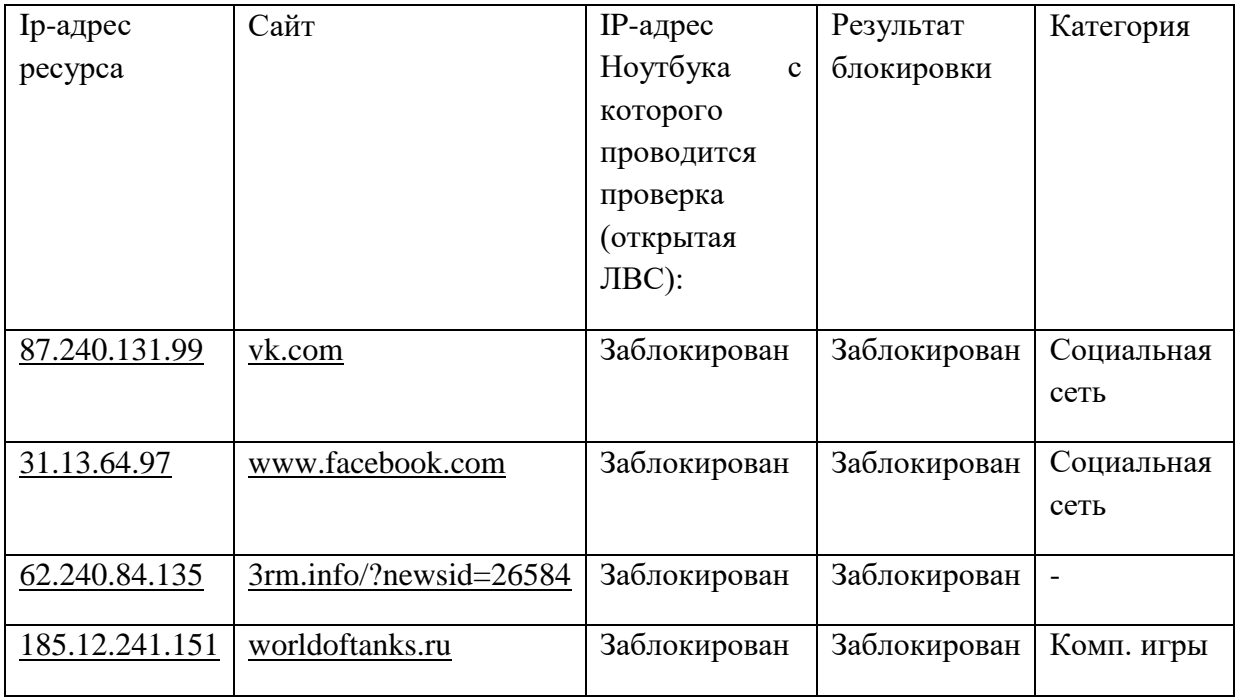

# **4. Проведение приемочных испытаний компонента Услуг «Мониторинг и обеспечение безопасности связи»**

- элемент « Межсетевое экранирование»

- элемент « Мониторинг качества предоставляемых услуг»

- элемент «Защита от DDoS атак»

1. Проверка блокировки запрещенных типов взаимодействий элемента услуг «Межсетевое экранирование».

1.1. Условия и порядок проведения испытаний

1.1.1. В качестве проверки проводится тестирование блокировки запрещенных типов взаимодействий в соответствии с настроенными политиками информационной безопасности.

1.1.2. Требования к средствам измерений, вспомогательным устройствам, материалам:

1.1.2.1. При выполнении инструментального контроля применяют следующие средства измерений, вспомогательные устройства, материалы:

 1 переносной компьютер (ноутбук) с тактовой частотой не менее 1 ГГц, объемом памяти не менее 4 Гбайт, наличием не менее 1 порта Gigabit Ethernet, наличием операционной системы (далее – ОС) Linux или FreeBSD или MS Windows версии 7 и выше (далее – Ноутбук);

 интернет-обозреватель Firefox, Chrome, Opera или их аналоги (Спутник, Яндекс) в версии не ранее 2019 года;

 ПО (утилита) *cmd* (командная строка) установленное на каждом Ноутбуке в составе ОС

1.1.3 Для проведения проверки Ноутбук необходимо подключить к порту криптомаршрутизатора для открытой сети или напрямую к коммутатору доступа.

Настроить на Ноутбуке IP-адрес, IP-адрес шлюза по умолчанию и маску подсети в соответствии с планом IP-адресации. План IP-адресации и параметры подключения для проведения проверки предоставляется Исполнителем Заказчику при проведении проверки.

Запустить утилиту стd

Ввести команду *ping 192.168.1.1, где 192.168.1.1* – IP-адрес частной сети класса С (не используемой в Плане IP-адресации СЗО)

Убедиться, что доступ к сторонней сети заблокирован.

Зафиксировать результат проверки

1.2 Проверка элементов услуги «Мониторинг качества предоставляемых услуг» и «Защита от DDoS атак».

1.2.1. В ходе оказания Услуги «Мониторинг и обеспечение безопасности связи» Исполнитель обеспечивает оказание Услуг «Мониторинг качества предоставляемых услуг» и «Защита от DDoS атак» в соответствии с условиями государственного контракта в ходе предоставления Услуг посредством ЕСПД в соответствии с действующими техническими политиками в части обеспечения мониторинга и безопасности связи.

1.2.2. Достаточными факторами для подтверждения факта оказания услуг являются:

- отсутствие влияний на передачу данных, в том числе и на доступность ресурсов, в том числе вследствие осуществления DDoS атак.

1.3. Результаты проверки отразить в Протоколе проведения тестирования Услуги (приложение № 6 к Техническому заданию).

**от Заказчика: Заместитель Министра цифрового развития, связи и массовых коммуникаций Российской Федерации**

**от Исполнителя: Старший Вице-Президент по работе с корпоративным и государственным сегментами ПАО «Ростелеком»**

\_\_\_\_\_\_\_\_\_\_\_\_\_\_\_\_\_\_\_ /Д.М. Ким /

\_\_\_\_\_\_\_\_\_\_\_\_\_\_\_\_\_/В.В.Ермаков/